施設空き状況を確認する方法

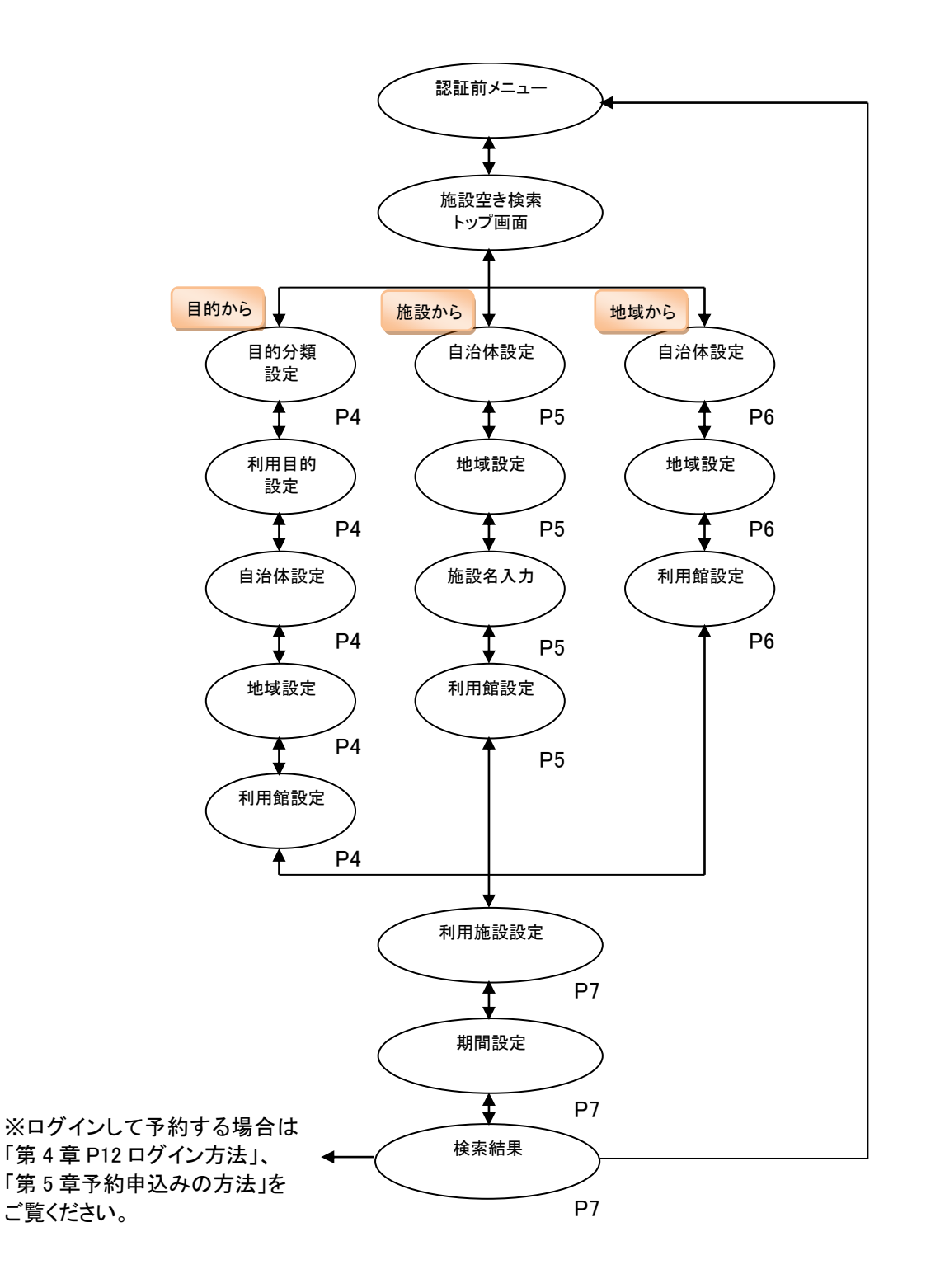

## 1-1 『目的から』の検索

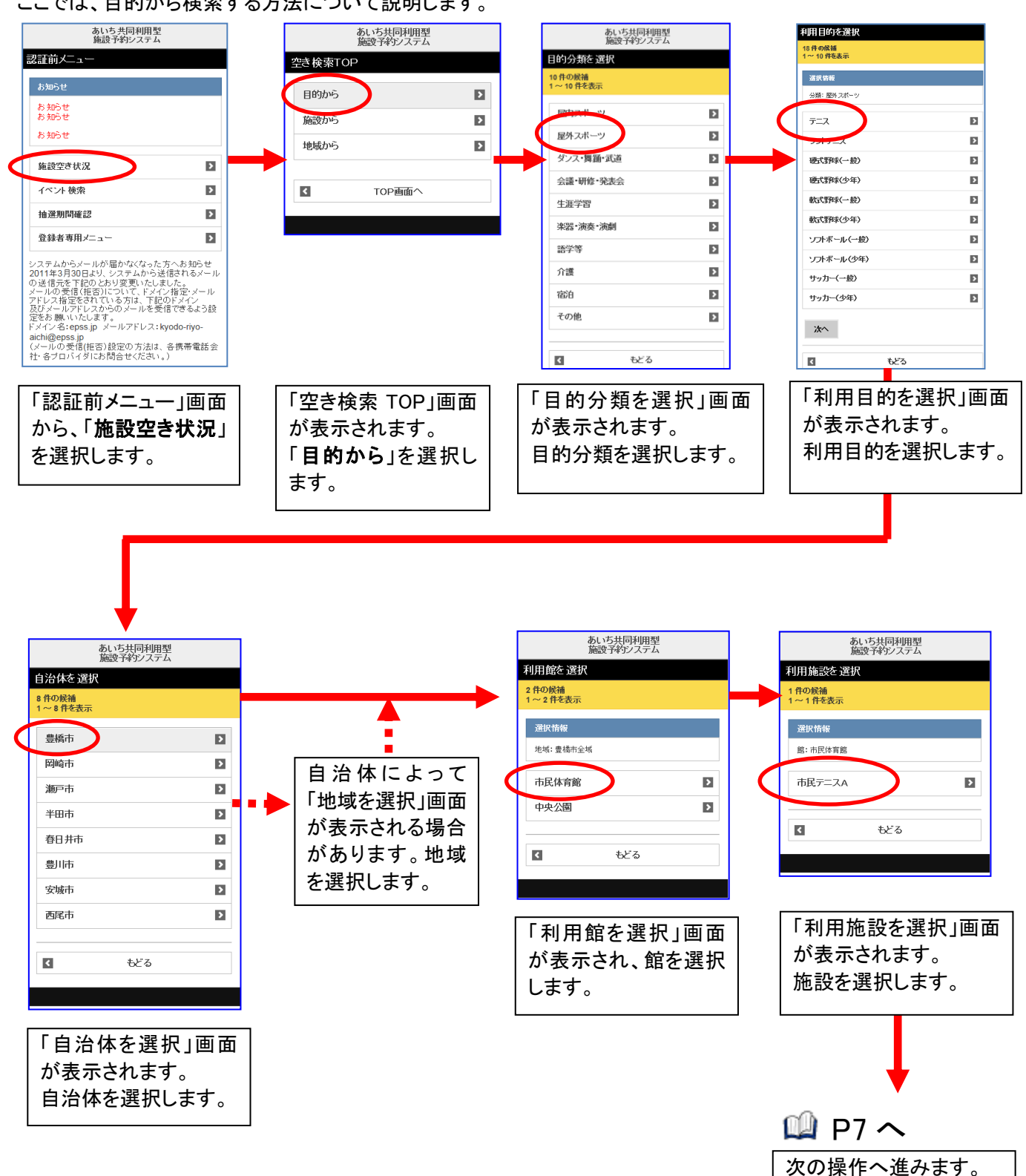

ここでは、目的から検索する方法について説明します。

## 1-2 『施設から』の検索

ここでは、施設から検索する方法について説明します。

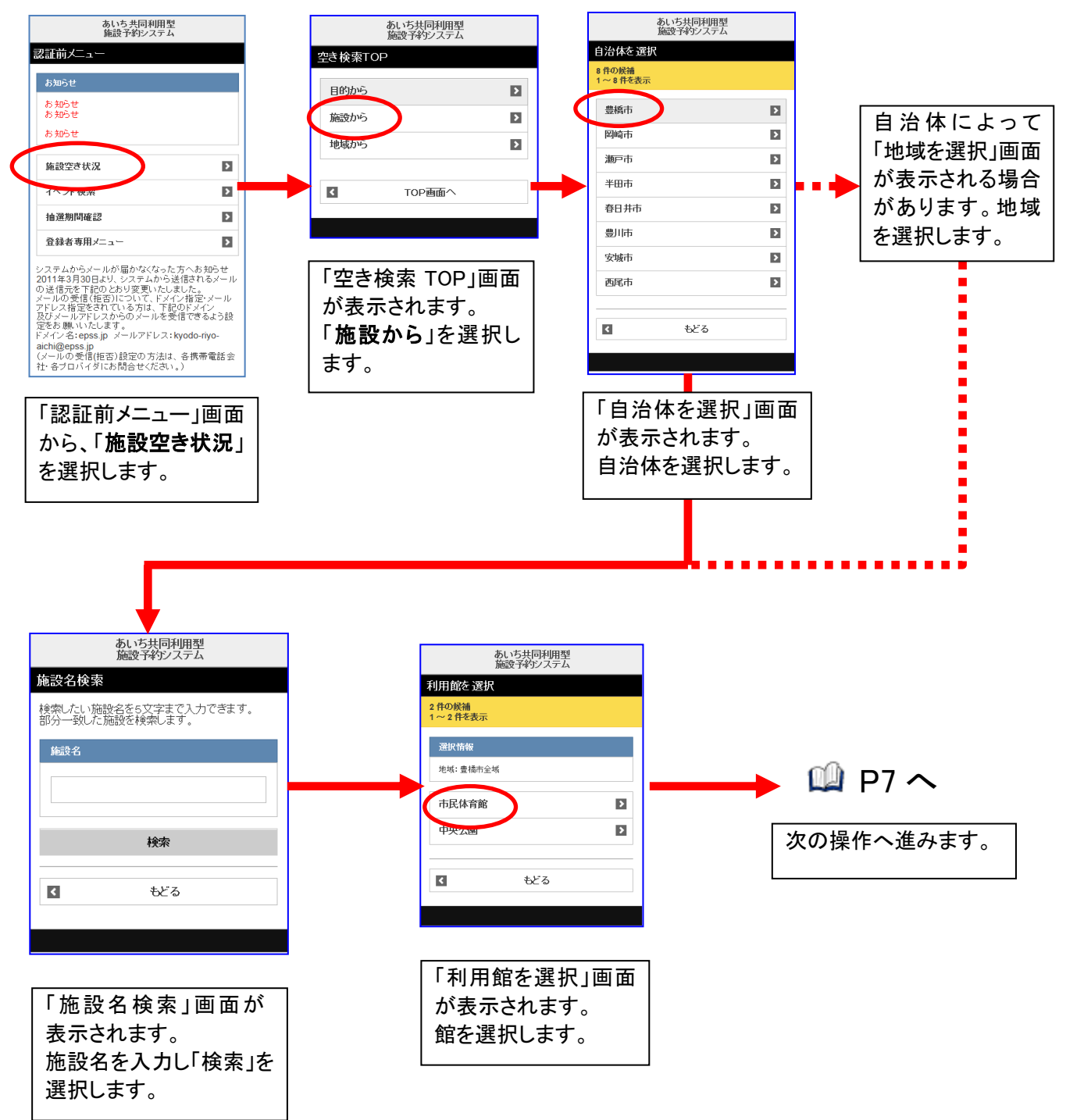

## 1-3 『地域から』の検索

ここでは、地域から検索する方法について説明します。

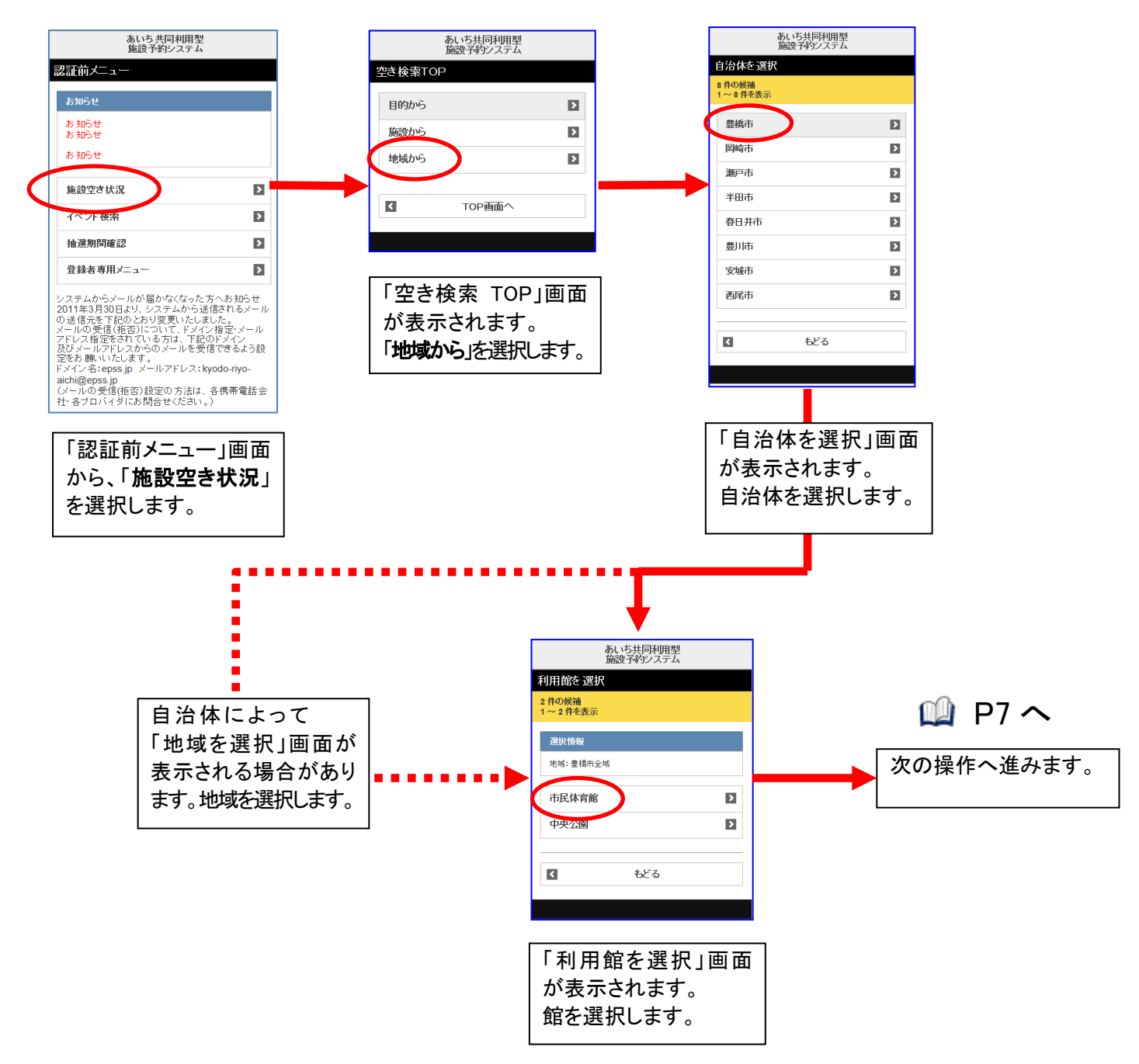

## 1-4 利用施設を選択

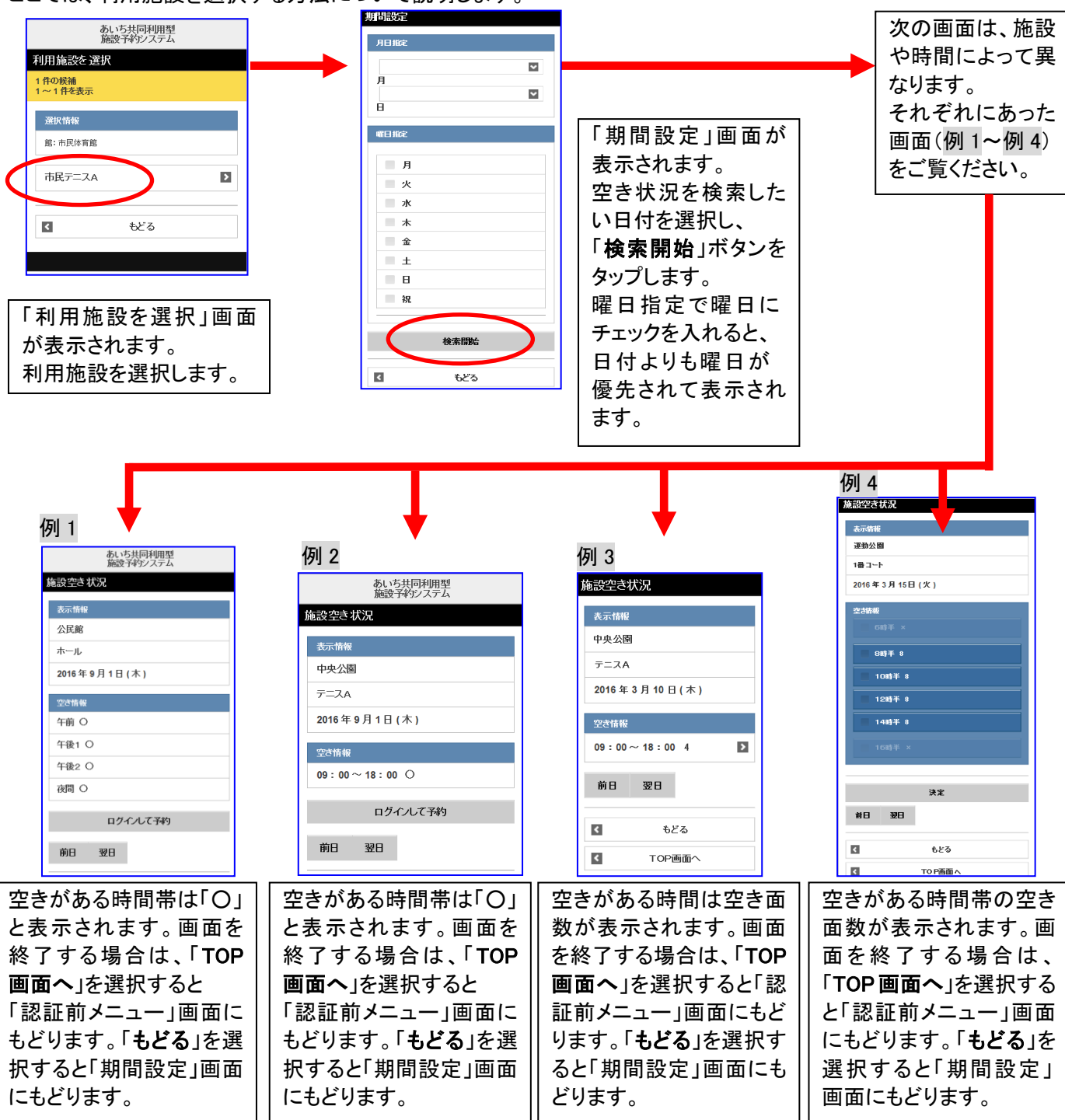

ここでは、利用施設を選択する方法について説明します。

♪ 利用施設選択後及び決定後の表示は施設によって異なります。